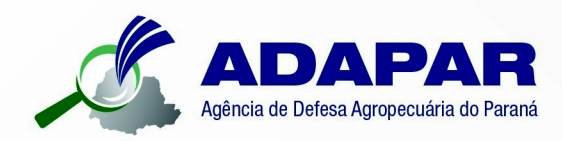

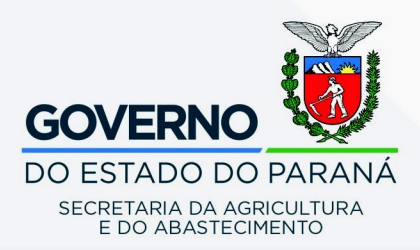

# **MANUAL DE PROCEDIMENTOS ADAPAR** PARA REGISTROS AGROPECUÁRIOS **HABILITAÇÃO DE RT** CFO / CFOC E INSCRIÇÃO UC

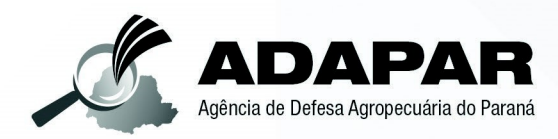

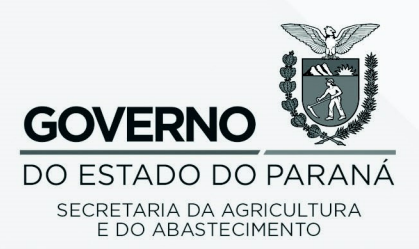

## **MANUAL DE PROCEDIMENTOS ADAPAR** PARA REGISTROS AGROPECUÁRIOS **HABILITAÇÃO DE RT** CFO / CFOC E INSCRIÇÃO UC

## **ESTADO DO PARANÁ**

Governador do Estado Carlos Massa Ratinho Junior

Secretário de Estado da Agricultura Norberto Anacleto Ortigara

Agência de Defesa Agropecuária do Paraná **Otamir Cesar Martins** Diretor-Presidente

Diretoria de Defesa Agropecuária Manoel Luiz de Azevedo

Gerência de Apoio Técnico - GAT Alessandro Casagrande

> ADAPAR - AGÊNCIA DE DEFESA AGROPECUÁRIA DO PARANÁ Rua dos Funcionários, 1559 | Cabral I CEP 82.590-300 Curitiba - Paraná I Telefone: 41 3313-4000

## Sumário

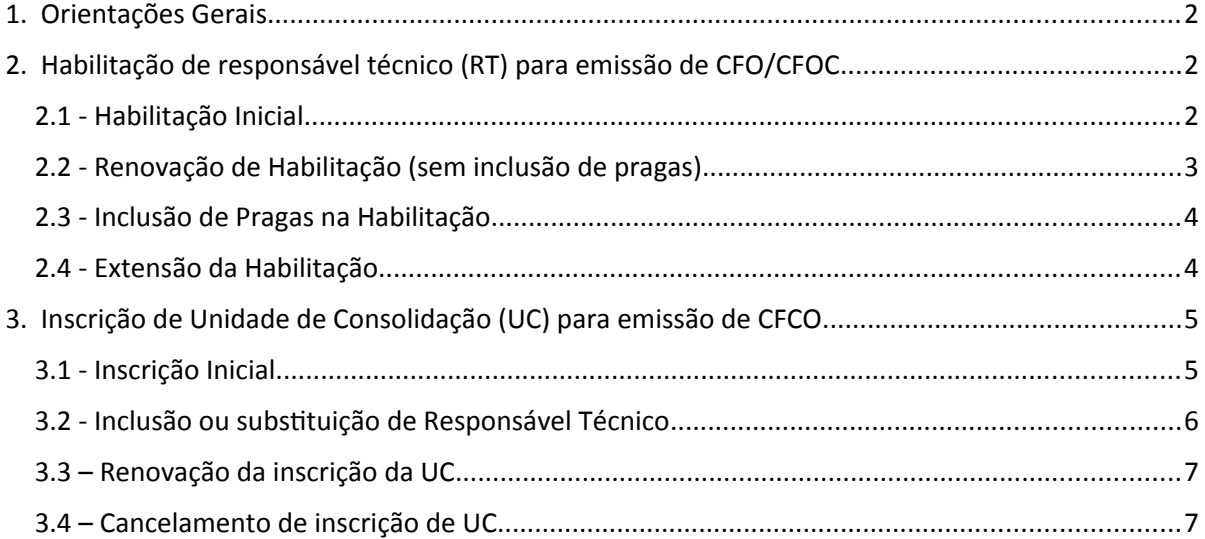

### 1. Orientações Gerais

- a. As alterações de endereços, telefones, e-mail ou qualquer outra informação, deverão ser comunicadas à Adapar no prazo de 30 (trinta) dias, a contar da data de alteração, sob pena de infração à legislação vigente.
- b. A maioria dos serviços especificados neste manual implica na cobrança de taxas, a serem recolhidas por meio de pagamento de boleto; a emissão do boleto poderá ser realizada pelo próprio interessado no serviço (visando agilizar sua solicitação), utilizando o sítio da Adapar na Internet (www.adapar.pr.gov.br), Boleto Adapar>Emissão de Boleto Bancário Adapar, ou poderá ainda ser realizada pelo servidor da Adapar na Unidade Local. Atentar-se para o tipo de boleto a ser emitido, conforme a especificidade do serviço solicitado. O comprovante de pagamento do respectivo boleto deverá ser anexado aos documentos apresentados à Adapar.
- c. Os documentos relacionados neste manual, visando a solicitação de serviços, deverão ser entregues nas unidades da Adapar em formato impresso (físico) ou digital (escaneados), neste caso, enviados por e-mail para o servidor da unidade. Entre em contato com a unidade para saber qual o endereço de e-mail para envio dos documentos escaneados. A localização das unidades encontra-se disponível em www.adapar.pr.gov.br, menu Institucional>Unidades Regionais. Para alguns serviços, além dos documentos a serem entregues ou enviados para a unidade da Adapar, também deverão ser encaminhados documentos em formato digital (escaneados) diretamente para a sede da Adapar, para o email gat.consulta@adapar.pr.gov.br.
- d. Para os serviços que implicam na emissão de documentos físicos pela Adapar, como carteira de habilitação de RT e certificado de registro, sua retirada deverá ocorrer na mesma unidade onde foi feita a solicitação.

### 2. Habilitação de responsável técnico (RT) para emissão de CFO/CFOC

#### 2.1 - Habilitação Inicial

Refere-se à primeira habilitação do profissional, que nunca foi habilitado anteriormente, seja no Paraná ou em outra UF.

#### **Documentos que devem ser entregues nas unidades da Adapar em formato impresso (físico) ou digital (escaneados) via e-mail:**

- 1. Termo de Habilitação, em duas vias originais;
- 2. Anexo ao Termo de Habilitação, em duas vias originais;
- 3. Duas fotos 3x4;
- 4. Certidão de Registro de Pessoa Física e Negativa de Débitos do CREA (atualizada);
- 5. Cópia de Declaração ou Certificado de Aprovação em curso para habilitação de RT;
- 6. Uma via do boleto de recolhimento da taxa de Habilitação e Renovação de Habilitação de Responsável Técnico UP ou UC (Habilitação) – Profissionais das Ciências Agrárias e o

respectivo comprovante de pagamento; para geração do boleto o interessado deverá acessar o sítio da ADAPAR na Internet (www.adapar.pr.gov.br), menu Acesso Rápido> Boleto Adapar>Emissão de Boleto Bancário Adapar, informar o CPF/CNPJ, clicar no botão "Emitir", selecionar "Saúde Animal" em Tipo de Serviço; na frente do campo "Serviço", clicar em "Mais Serviços" e depois selecionar "Habilitação e Renovação de Habilitação de Responsável Técnico UP ou UC (Habilitação) – Profissionais das Ciências Agrárias" e preencher os demais campos necessários.

#### **Documentos que devem ser encaminhados em formato digital (escaneados), para o e-mail gat.consulta@adapar.pr.gov.br:**

- 1.Digitalização (preto e branco) do Cadastro de Emissor de CFO/CFOC (o arquivo deverá ser encaminhando para o e-mail: gat.consulta@adapar.pr.gov.br, com o título do email: nome do requerente);
- 2.Foto digitalizada colorida (fundo branco, rosto ocupando mínimo de 70% da foto o arquivo deverá ser encaminhando para o e-mail: gat.consulta@adapar.pr.gov.br, com o título do email: FOTO: nome do requerente);

Obs.: A habilitação terá validade de cinco anos, considerando a data inicial aquela correspondente ao treinamento específico da (s) praga (s) para a (s) qual (is) o RT se habilitou, podendo ser renovada por igual período, mediante solicitação do RT junto à Adapar.

#### 2.2 - Renovação de Habilitação (sem inclusão de pragas)

Refere-se à renovação da validade da habilitação do profissional por mais 5 anos, sem a inclusão de novas pragas.

#### **Documentos que devem ser entregues nas unidades da Adapar em formato impresso (físico) ou digital (escaneados) via e-mail:**

- a. Formulário de Solicitação de Renovação de Habilitação de RT para Emissão de CFO/CFOC;
- b. Ficha de atualização de cadastro de Pessoa Física;
- c. Certidão de Registro de Pessoa Física e Negativa de Débitos do CREA (atualizada);
- d. Carteira de Habilitação de RT antiga (com foto).
- e. Uma via do boleto para recolhimento da taxa de Habilitação e Renovação de Habilitação de Responsável Técnico UP ou UC (Renovação) – Profissionais das Ciências Agrárias e o respectivo comprovante de pagamento; para geração do boleto o interessado deverá acessar o sítio da ADAPAR na Internet (www.adapar.pr.gov.br), menu Acesso Rápido> Boleto Adapar>Emissão de Boleto Bancário Adapar, informar o CPF/CNPJ, clicar no botão "Emitir", selecionar "Saúde Animal" em Tipo de Serviço; na frente do campo "Serviço", clicar em "Mais Serviços" e depois selecionar "Habilitação e Renovação de Habilitação de Responsável Técnico UP ou UC (Renovação) – Profissionais das Ciências Agrárias" e preencher os demais campos necessários.

#### **Documentos que devem ser encaminhados em formato digital (escaneados), para o e-mail gat.consulta@adapar.pr.gov.br:**

- 1. Digitalização (em preto e branco) do Cadastro de Emissor de CFO/CFOC (este documento, deverá ser encaminhando para o e-mail: gat.consulta@adapar.pr.gov.br, com o título do email: nome do requerente);
- 2. Foto digitalizada colorida (fundo branco, rosto ocupando mínimo de 70% da foto este documento deverá ser encaminhando para o e-mail: gat.consulta@adapar.pr.gov.br, com o título do e-mail: FOTO: nome do requerente);

Obs.: Fica dispensado o encaminhamento dos documentos digitalizados, caso os mesmos já tenham sido enviados anteriormente à Adapar por ocasião da solicitação de outros serviços.

#### 2.3 - Inclusão de Pragas na Habilitação

Refere-se à inclusão de pragas que ainda não constam da habilitação do profissional.

#### **Documentos que devem ser entregues nas unidades da Adapar em formato impresso (físico) ou digital (escaneados) via e-mail:**

- a) Anexo ao Termo de Habilitação em duas vias originais;
- b) Certidão de Registro de Pessoa Física e Negativa de Débitos do CREA (atualizada);
- c) Cópia de Declaração ou Certificado de Aprovação em curso para habilitação de RT;
- d) Carteira de Habilitação CFO antiga, com a foto.
- e) Ficha de atualização de cadastro de Pessoa Física;

Obs.: Para este serviço não há cobrança de taxa, não havendo a necessidade de emissão de boleto.

#### **Documentos que devem ser encaminhados em formato digital (escaneados), para o e-mail gat.consulta@adapar.pr.gov.br:**

a) Digitalização (em preto e branco) do Cadastro de Emissor de CFO/CFOC (este documento, deverá ser encaminhando para o e-mail: gat.consulta@adapar.pr.gov.br, com o título do e-mail: nome do requerente);

b) Foto digitalizada colorida (fundo branco, rosto ocupando mínimo de 70% da foto este documento deverá ser encaminhando para o e-mail: gat.consulta@adapar.pr.gov.br, com o título do e-mail: FOTO: nome do requerente);

Obs.: Fica dispensado o encaminhamento dos documentos digitalizados, caso os mesmos já tenham sido enviados anteriormente à Adapar por ocasião da solicitação de outros serviços.

#### 2.4 - Extensão da Habilitação

Possibilita ao RT atuar em UF diferente daquela em que foi habilitado anteriormente.

#### **Documentos que devem ser entregues nas unidades da Adapar em formato impresso (físico) ou digital (escaneados) via e-mail:**

- 1. Termo de Habilitação, em duas vias originais;
- 2. Anexo ao Termo de Habilitação, em duas vias originais;
- 3. Duas fotos 3x4;
- 4. Certidão de Registro de Pessoa Física e Negativa de Débitos do CREA (atualizada);
- 5. Cópia da Carteira de Habilitação emita pela UF de origem;
- 6. Cópia de Declaração ou Certificado de Aprovação em curso para habilitação de RT, constando as pragas listadas no Anexo ao Termo de Habilitação (item b);
- 7. Uma via do boleto para recolhimento da taxa de Extensão de Habilitação do RT Emissor de CFO/CFOC – Engenheiro Agrônomo ou Engenheiro Florestal e o respectivo comprovante de pagamento; para geração do boleto o interessado deverá acessar o sítio da ADAPAR na Internet (www.adapar.pr.gov.br), menu Acesso Rápido> Boleto Adapar>Emissão de Boleto Bancário Adapar, informar o CPF/CNPJ, clicar no botão "Emitir", selecionar "Sanidade Vegetal" em Tipo de Serviço; na frente do campo "Serviço", clicar em "Mais Serviços" e depois selecionar "Extensão de Habilitação do RT Emissor de CFO/CFOC – Engenheiro Agrônomo ou Engenheiro Florestal" e preencher os demais campos necessários.

#### **Documentos que devem ser encaminhados em formato digital (escaneados), para o e-mail gat.consulta@adapar.pr.gov.br:**

- 1. Digitalização (em preto e branco) do Cadastro de Emissor de CFO/CFOC (este documento, deverá ser encaminhando para o e-mail: gat.consulta@adapar.pr.gov.br, com o título do email: nome do requerente);
- 2. Foto digitalizada colorida (fundo branco, rosto ocupando mínimo de 70% da foto este documento deverá ser encaminhando para o e-mail: gat.consulta@adapar.pr.gov.br, com o título do e-mail: FOTO: nome do requerente);

## 3. Inscrição de Unidade de Consolidação (UC) para emissão de **CFOC**

#### 3.1 - Inscrição Inicial

Refere-se à primeira inscrição da empresa, ou nova inscrição de empresa que teve o registro cancelado anteriormente.

**Documentos que devem ser entregues nas unidades da Adapar em formato impresso (físico) ou digital (escaneados) via e-mail:**

- 1. Ficha de inscrição de Unidade de Consolidação;
- 2. Cópia do Comprovante de Inscrição e de Situação Cadastral do Cadastro Nacional da Pessoa Jurídica – CNPJ (atualizado), emitido pelo sítio da Receita Federal na Internet, onde devem constar os Códigos de Classificação Nacional de Atividades Econômicas (CNAE) e respectivas descrições, contemplando a(s) atividade(s) para a(s) qual(is) o registro está sendo solicitado;
- 3. Cópia do RG e CPF do representante legal da empresa;
- 4. Ficha Cadastral do Responsável Administrativo da empresa;
- 5. Certidão de Registro de Pessoa Física e Negativa de Débitos do RT junto ao CREA (atualizada);
- 6. Para microempresas que desejem se beneficiar da taxa com alíquota reduzida: CERTIDÃO SIMPLIFICADA (atualizada) da Junta Comercial do Paraná ou Requerimento de Enquadramento de Microempresa apresentado pela empresa e protocolado à Junta Comercial do Paraná;
- 7. Uma via do boleto para recolhimento da taxa de Inscrição de Unidade de Consolidação e o respectivo comprovante de pagamento; para geração do boleto o interessado deverá acessar o sítio da ADAPAR na Internet (www.adapar.pr.gov.br), menu Acesso Rápido> Boleto Adapar>Emissão de Boleto Bancário Adapar, informar o CPF/CNPJ, clicar no botão "Emitir", selecionar "Sanidade Vegetal" em Tipo de Serviço; na frente do campo "Serviço", clicar em "Mais Serviços" e depois selecionar " Inscrição de Unidade de Consolidação – Unidade de Consolidação" e preencher os demais campos necessários.
- 8. Laudo de vistoria para fins de certificação fitossanitária de origem consolidada, a ser emitido e juntado ao processo pela Adapar.

Obs. 1: No Comprovante de Inscrição e de Situação Cadastral do Cadastro Nacional da Pessoa Jurídica – CNPJ, devem constar como Código e Descrição da Atividade Econômica (CNAE) aquelas que contemplem a(s) atividade(s) para a(s) qual(is) o registro está sendo solicitado. Códigos sugeridos: 4633-8/01, 4637-1/99, 4724-5/00, 4729-6/99.

Obs. 2: Caso o Comprovante de Inscrição e de Situação Cadastral do Cadastro Nacional da Pessoa Jurídica – CNPJ não estiver em conformidade com o previsto no item anterior, deverá ser apresentada declaração da empresa, comprometendo-se a incluir no mesmo, 6 no prazo de 01 (um) ano, os Códigos e Descrições da Atividade Econômica (CNAE), citando na declaração os Códigos e Descrições a serem incluídos, para fins de Manutenção/Renovação do Registro, da mesma forma, incluí-los nas demais Certidões Oficiais (Receita Federal e Receita Estadual).

Obs. 3: A inscrição terá validade de cinco anos, contados a partir da emissão do Certificado de Registro de Habilitação da Unidade de Consolidação, podendo ser renovada mediante solicitação à Adapar. Anualmente deverá ser paga a Taxa de Manutenção de Inscrição da Unidade de Consolidação. Para isso, o interessado deverá acessar o sítio da ADAPAR na Internet (www.adapar.pr.gov.br), menu Acesso Rápido> Boleto Adapar>Emissão de Boleto Bancário Adapar, informar o CPF/CNPJ, clicar no botão "Emitir", selecionar "Sanidade Vegetal" em Tipo de Serviço; na frente do campo "Serviço", clicar em "Mais Serviços" e depois selecionar "Manutenção Anual de Unidade de Consolidação – Unidade de Consolidação de Produtos de Origem Vegetal Inscrita" e preencher os demais campos necessários.

7

#### 3.2 - Inclusão ou substituição de Responsável Técnico

Refere-se a incluir ou substituir Responsável Técnico na Unidade de Consolidação regularmente inscrita na Adapar.

#### **Documentos que devem ser entregues nas unidades da Adapar em formato impresso (físico) ou digital (escaneados) via e-mail:**

1. Ficha de solicitação de alteração/cancelamento de RT-CFO/CFOC e de inscrição de UP/UC;

2. Certidão de Registro de Pessoa Física e Negativa de Débitos do RT junto ao CREA (atualizada) do novo RT;

3. Certificado de Registro de Habilitação da Unidade de Consolidação (via original);

Obs.: Para este serviço não há cobrança de taxa, não havendo a necessidade de emissão de boleto.

#### 3.3 – Renovação da inscrição da UC

**Documentos que devem ser entregues nas unidades da Adapar em formato impresso (físico) ou digital (escaneados) via e-mail:**

- 1. Formulário de Solicitação de Renovação de Inscrição de UC;
- 2. Cópia do Comprovante de Inscrição e de Situação Cadastral do Cadastro Nacional da Pessoa Jurídica - CNPJ (atualizado), emitido pelo sítio da Receita Federal na Internet, onde devem constar como Códigos de Classificação Nacional de Atividades Econômicas (CNAE) e respectivas descrições, aquelas que contemplem a(s) atividade(s) para a(s) qual(is) o registro está sendo solicitado;
- 3. Certidão de Registro de Pessoa Física e Negativa de Débitos do RT junto ao CREA (atualizada);

4. Laudo de vistoria para fins de certificação fitossanitária de origem consolidada, a ser emitido e juntado ao processo pela Adapar.

> Obs.: Para este serviço, atualmente não há cobrança de taxa, não havendo a necessidade de emissão de boleto específico. Entretanto, para que a renovação seja efetuada, a Unidade de Consolidação deverá estar quite com todas as taxas anuais de Manutenção de Inscrição da Unidade de Consolidação. Caso tenha dúvidas se está quite ou não, a empresa deve consultar a GFI - Gerencia Financeira da Adapar, através do e-mail gfi.taxas@adapar.pr.gov.br, informando o CNPJ da empresa.

#### 3.4 – Cancelamento de inscrição de UC

Refere-se a cancelar a inscrição da UC junto à Adapar. Caso a empresa deseje voltar a ser inscrita novamente no futuro, será necessário realizar novamente os procedimentos referentes a inscrição inicial.

#### **Documentos que devem ser entregues nas unidades da Adapar em formato impresso (físico) ou digital (escaneados) via e-mail:**

#### **Para empresas ativas:**

1. Ficha de solicitação de alteração/cancelamento de RT-CFO/CFOC e de inscrição de UP/UC ou Termo de Fiscalização constando que o interessado solicita o cancelamento da inscrição da UC;

2.a Para empresas cuja inscrição esteja dentro de validade: Certificado de Registro de Habilitação da Unidade de Consolidação (obrigatoriamente via original);

2.b Para empresas cuja inscrição esteja vencida: Certificado de Registro de Habilitação da Unidade de Consolidação (via original ou cópia que encontra-se arquivada na URS/ULSA); caso não seja encontrada a original nem a cópia, o FDA deverá justificar a ausência do documento em Termo de Fiscalização.

#### **Para empresas que encerraram suas atividades:**

1. Termo de Fiscalização relatando que a empresa encerrou suas atividades, não sendo possível contato com os responsáveis. Relatar ainda se no local existe outra empresa atualmente, se nessa outra empresa foram fornecidas informações sobre a antiga, assim como outras informações relevantes, que possam fundamentar o cancelamento unilateral da inscrição da UC. Não é necessária assinatura de testemunha no TF;

2. Certificado de Registro de Habilitação da Unidade de Consolidação (via original ou cópia que se encontra arquivada na URS/ULSA); caso não seja encontrada a original nem a cópia, o FDA deverá justificar a ausência do documento em Termo de Fiscalização.

Curitiba, 04 de agosto de 2023.

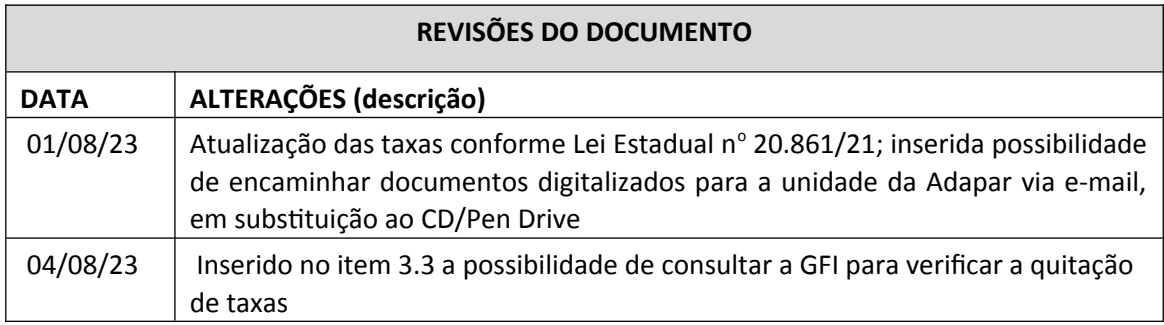